# How to Release Open Source Library

in 2020

## My name is Eunjae. 은재

## Eunjae

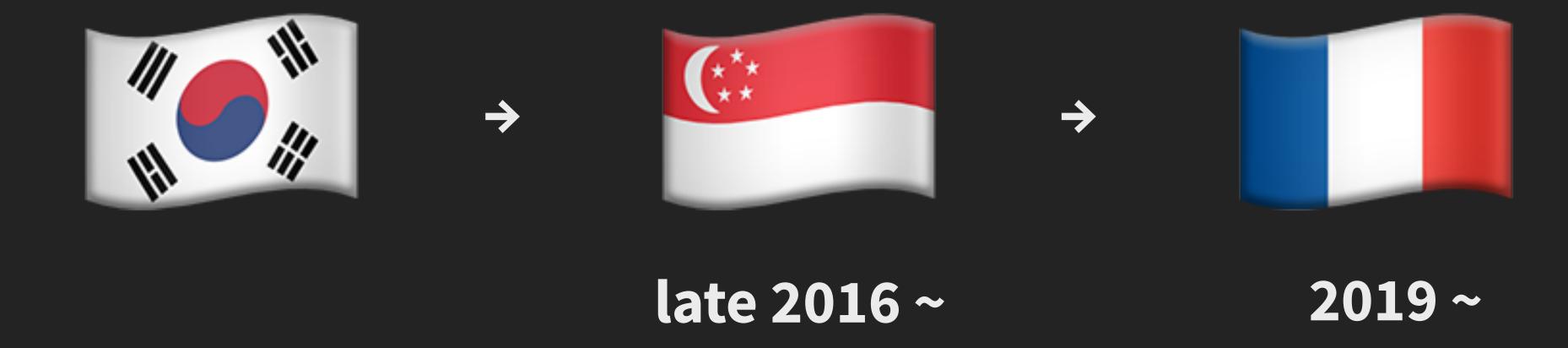

### Eunjae in 💶

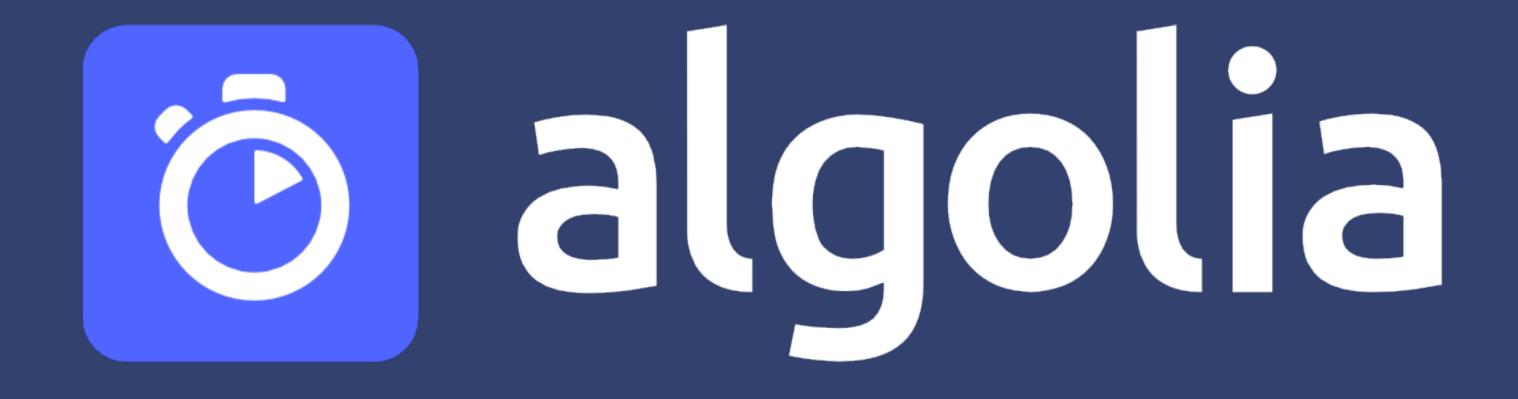

#### Eunjae in Algolia

JavaScript
Python
Kotlin
.NET
Java
Golang
Scala
iOS
Android

REST API API Clients

PHP

Ruby

js components

Instant Search

•••

infrastructure

engine

database

#### **Eunjae in Instant Search**

InstantSearch.js

React InstantSearch

**Vue InstantSearch** 

Angular InstantSearch

etc...

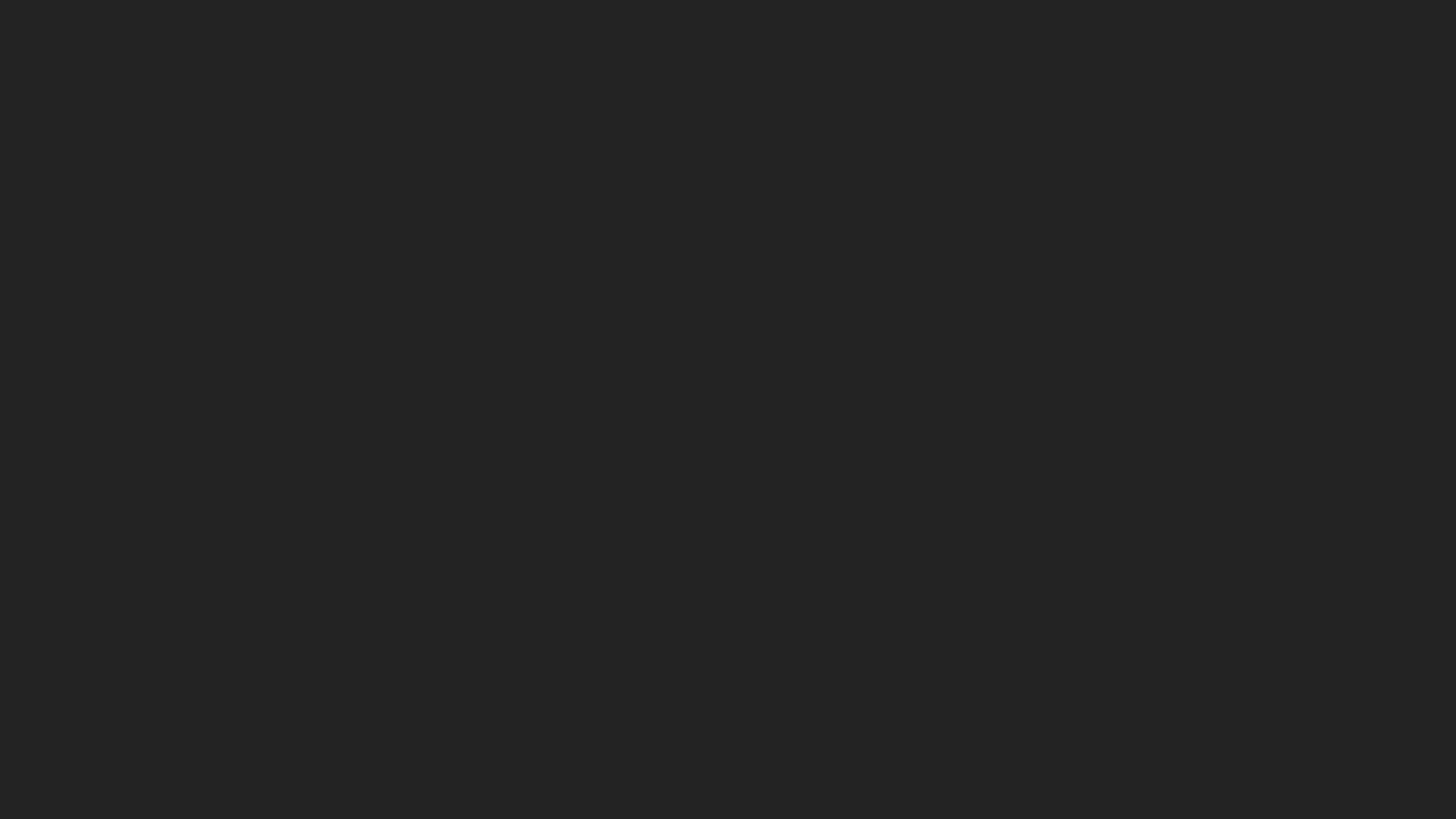

### **Everyone loves**

## CODING

### Many people like

## TESTING & DEBUGGING

#### People barely like

## especially RELEASING LIBRARIES

okay-ish

CI/CD SERVICES

RELEASINGAPPS

Netlify

Vercel

Bamboo

Jenkins

• • •

## Especially, we don't like releasing libraries.

## Worry about bugs

## Worry about mistakes

## Wrong Node. js version

## Forgotto git pull

## npm publish --tag beta

## node\_modules

## blocked

Why? / Blocked

## lint, unit test, e2e test, etc.

## 4m 29s ☐ 🕹

#### - State and route

have "mixer" set as initial search box value
have "Appliances" and "Small Kitchen Appliances" items selected
have "KitchenAid" brand selected in the brands menu
have lower price set to \$50 and the upper price set to \$350 in t
have free shipping box checked
have rating "4 & up" selected in the rating menu
have "Price descending" selected in the sort select
have "32 hits per page" selected in the hits per page select
have page 2 selected in the pagination
have the expected results

Why? / Blocked

## cmd + tab

Why? / Blocked

## base branch

# Things to do when releasing libraries

#### Releasing libraries

major minor patch semver v1.2.3

Releasing libraries

## conventional commits

#### **Conventional Commits**

A specification for adding human and machine readable meaning to commit messages

Quick Summary

Full Specification

Contribute

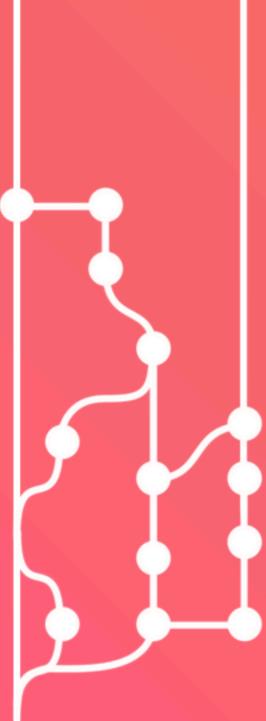

fix: should use fallback for scoped slots with...

```
fix(compiler): remove the warning for valid ...
```

scope

chore: update sponsors

docs: add types directory to CONTRIBUTING.md

```
feat(ssr): inheritAttrs support in SSR

scope
```

feat: allow provided config object to extend other configs

BREAKING CHANGE: `extends` key in config file is now used for extending other config files

#### Releasing libraries

```
fix, chore, docs,

→ patch update refactor, test, ...
```

#### Releasing libraries

feat - minor update

### BREAKING CHANGE --- major update

# Inspired by Angular

Vue.js
Webpack

Used by

Angular Nuxt.js Gatsby jest

• • •

## conventional-changelog

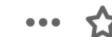

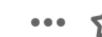

#### 0.19.0 (2020-05-12)

#### **Features**

• force push to protected branch with explicit config (#813) (3647853)

0.18.4 (2020-05-08)

#### **Bug Fixes**

- actions: fix ejs syntax (#801) (8055a9f)
- release: push to correct branch in toReleaseBranch strategy (#803) (1367315)

0.18.3 (2020-05-04)

#### **Bug Fixes**

- actions: add fetch-depth and git fetch (#778) (994e4ff)
- deps: update dependency shelljs to v0.8.4 (#776) (b70fc24)
- release: skip running publishCommand if nullish (#793) (eb62c8d)

0.18.2 (2020-04-07)

- \* fix: pass version to buildCommand
- \* fix: detect major versions correctly
- \* feat(error): tell user where to create a GitHub token
- \* chore: use node 12 and specify min node version
- \* chore(deps): update dependency eslint-plugin-jest to v23.8.0
- \* chore(deps): update vuepress monorepo to v1.3.1
- \* chore(deps): update dependency rollup to v1.31.1
- \* chore(deps): update dependency eslint-plugin-jest to v23.7.0
- \* chore: skip preparation if master contain only `chore` commits
- \* docs: update CHANGELOG
- \* chore: release v0.15.0 \* last release

- \* fix: pass version to buildCommand
- \* fix: detect major versions correctly
- \* feat(error): tell user where to create a GitHub token
- \* chore: use node 12 and specify min node version
- \* chore(deps): update dependency eslint-plugin-jest to v23.8.0
- \* chore(deps): update vuepress monorepo to v1.3.1
- \* chore(deps): update dependency rollup to v1.31.1
- \* chore(deps): update dependency eslint-plugin-jest to v23.7.0
- \* chore: skip preparation if master contain only `chore` commits
- \* docs: update CHANGELOG
- \* chore: release v0.15.0 \* last release

- \* fix: pass version to buildCommand
- \* fix: detect major versions correctly
- \* feat(error): tell user where to create a GitHub token

0.16.6 (2020-02-25)

### minor

#### **Bug Fixes**

- detect major versions correctly (#666) (5c5cca1), closes #634
- pass version to buildCommand (#676) (c25b49b)

#### **Features**

• error: tell user where to create a GitHub token (#665) (901fcd8)

0.15.0 (2020-02-03)

#### Features

alpha

beta

dev

canary

rc

--tag

## Instant Search

#### **Instant Search**

# src/scripts/publish.js

## Is the working directory clean?

## version

### CHANGELOG.md

# git commit

## npm run test

## npm run build

## npm publish -- tag beta

# git tag v1.2.3

# git push

React InstantSearch/src/scripts/publish.js

React InstantSearch/src/scripts/publish.js

Vue InstantSearch/src/scripts/publish.js

React InstantSearch/src/scripts/publish.js

Vue InstantSearch/src/scripts/publish.js

Angular InstantSearch/src/scripts/publish.js

### NOTTHE SAME

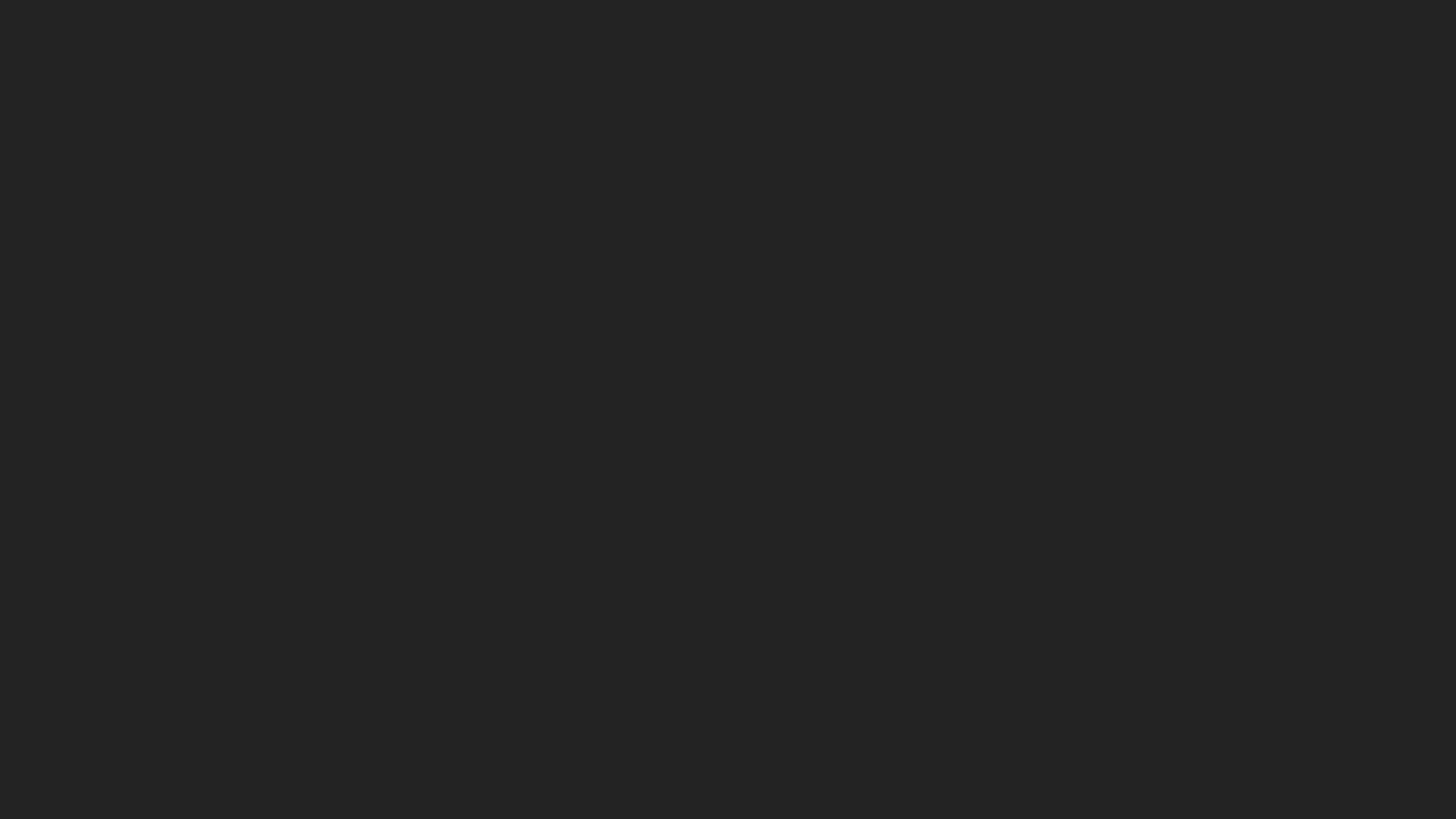

## I still make mistakes.

## lam nervous.

## I am still blocked.

## What are the other options?

### Other options

10 by Sindre Sorhus

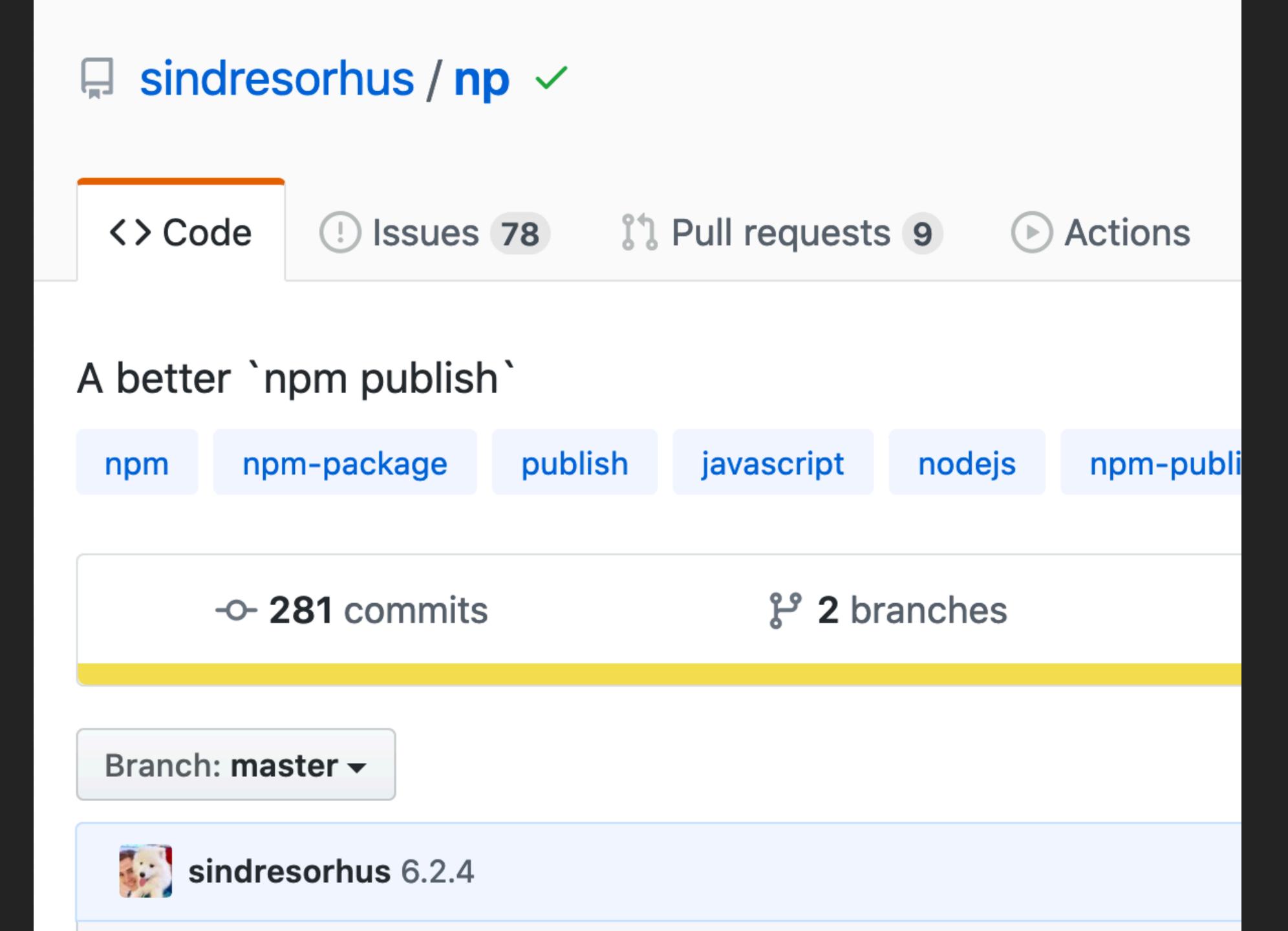

- Cleanup
- Installing dependencies
- :. Running tests
   Bumping version
   Publishing package
   Pushing tags

```
~/dev/cat-pad master
np
Publish a new version of cat-pad (2.0.0)
? Select semver increment or specify new version
  patch (2.0.1)
> minor (2.1.0)
  major (3.0.0)
  prepatch (2.0.1-0)
  preminor (2.1.0-0)
  premajor (3.0.0-0)
  prerelease (2.0.1-0)
  Other (specify)
```

Other options

## semantic-release

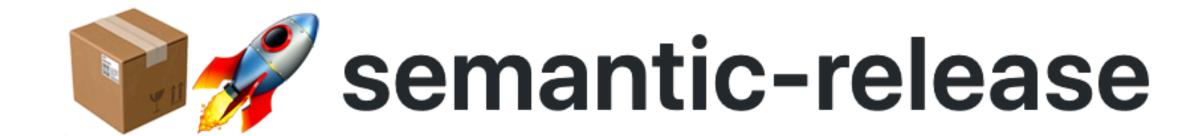

#### Fully automated version management and package publishing

join the community on spectrum build passing coverage 100% Greenkeeper Move to Snyk semantic-release

npm@latest v17.0.8 npm@next v15.14.0 npm@beta v16.0.0-beta.47

#### Release steps

After running the tests, the command semantic-release will execute the following steps:

| Step              | Description                                                                      |
|-------------------|----------------------------------------------------------------------------------|
| Verify Conditions | Verify all the conditions to proceed with the release.                           |
| Get last release  | Obtain the commit corresponding to the last release by analyzing Git tags.       |
| Analyze commits   | Determine the type of release based on the commits added since the last release. |
| Verify release    | Verify the release conformity.                                                   |
| Generate notes    | Generate release notes for the commits added since the last release.             |
| Create Git tag    | Create a Git tag corresponding to the new release version.                       |
| Prepare           | Prepare the release.                                                             |
| Publish           | Publish the release.                                                             |
| Notify            | Notify of new releases or errors.                                                |

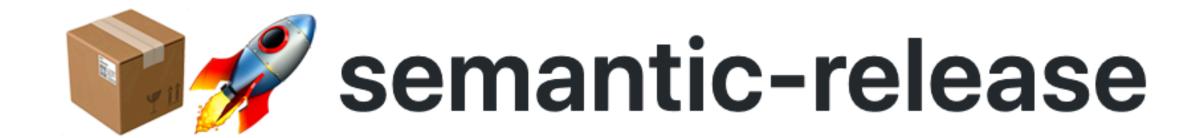

#### Fully automated version management and package publishing

join the community on spectrum build passing coverage 100%

Greenkeeper Move to Snyk semantic-release

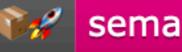

npm@latest v17.0.8 npm@next v15.14.0 npm@beta v16.0.0-beta.47

## Whole Different Process

Whole different process

Part 1. Prepare

Part 2. Review

Part 3. Trigger

Whole different process

## Part 1. Prepare

# Get the next version

# check out to a staging branch

git checkout -b releases/v1.2.3

# Update the version

# Update CHANGELOG.md

# git commit

# Create a pull request

Whole different process

## Part 2. Review

## Review the PR

## Status checks

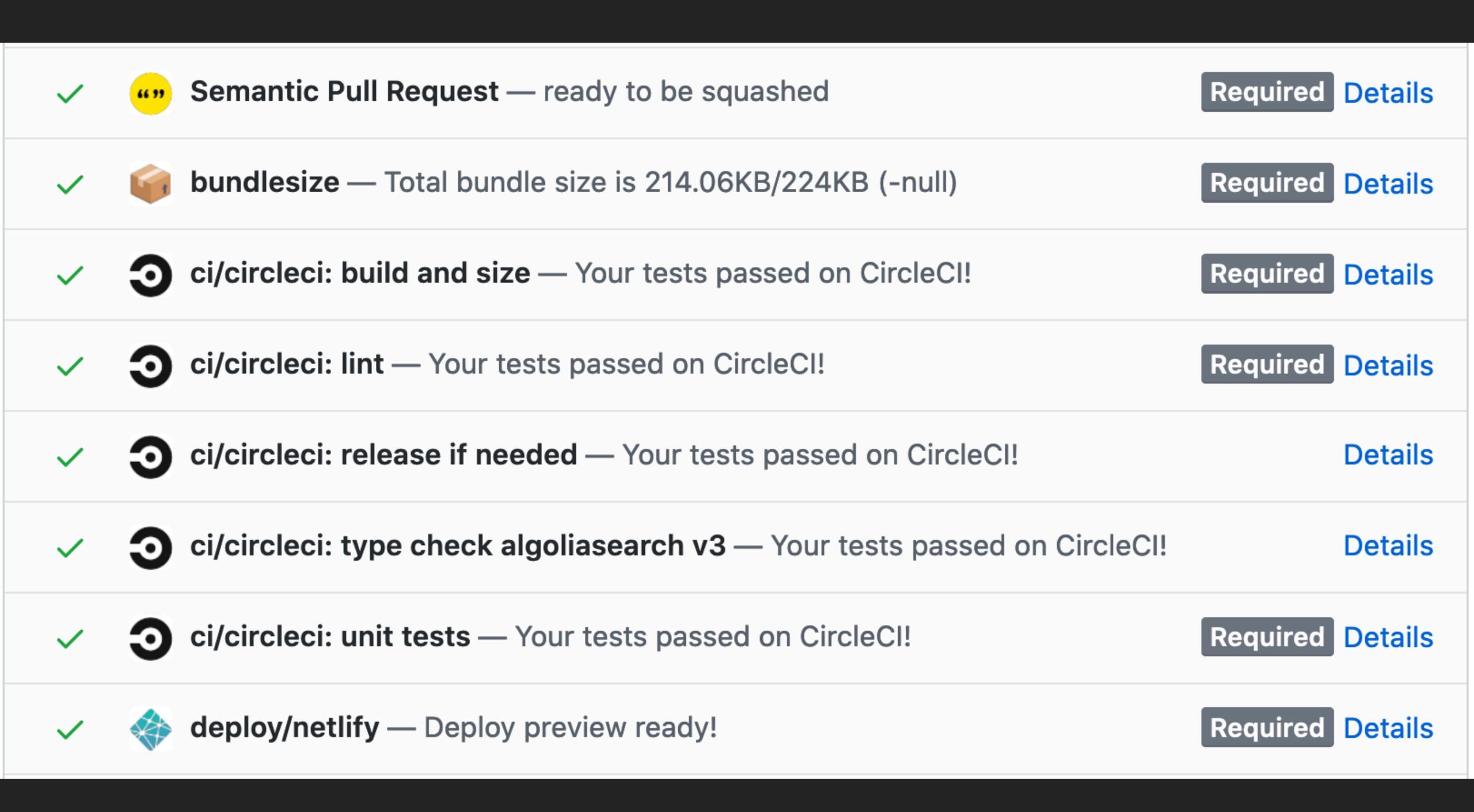

### Extra test w/ CodeSandbox CI, Pika CI, etc.

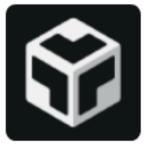

#### codesandbox bot commented 4 days ago • edited -

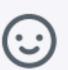

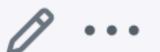

This pull request is automatically built and testable in CodeSandbox.

To see build info of the built libraries, click here or the icon next to each commit SHA.

Latest deployment of this branch, based on commit 838e5e2:

| Sandbox          | Source        |
|------------------|---------------|
| InstantSearch.js | Configuration |

npm install https://pkg.csb.dev/algolia/ instantsearch.js/commit/838e5e23/instantsearch.js

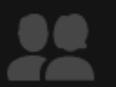

| JS       | .eslintrc.js         |  |
|----------|----------------------|--|
| •        | .gitignore           |  |
| P        | .prettierrc          |  |
| •        | README.md            |  |
|          | favicon.png          |  |
| <b>5</b> | index.html           |  |
|          | manifest.webmanifest |  |
|          | package.json         |  |

#### Dependencies

instantsearch.js

csb:838e5e23

#### Add dependency

```
8
       pagination,
     } from 'instant
 9
10
     const searchCli
11
        'latency',
12
        '6be0576ff61d
13
14
     );
15
     const search =
16
       indexName: 'i
17
       searchClient,
18
     });
19
20
     search.addWidge
21
       searchBox({
22
23
          container:
24
       }),
25
       hits({
```

## Add more commits

CHANGELOG. md

• • •

# Squash and merge

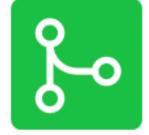

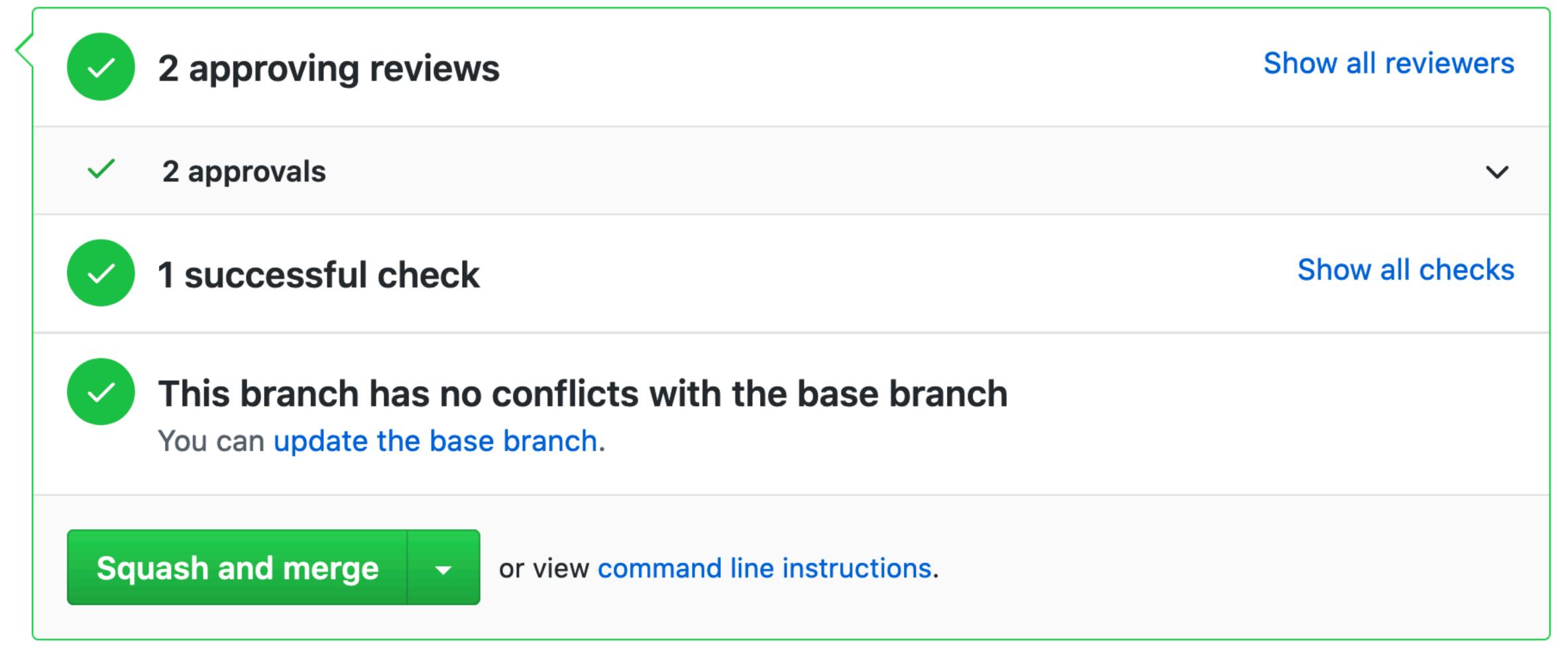

### A new commit is added

chore: release v1.2.3

Whole different process

# Part 3. Trigger

# Your CI/CD is triggered by new commit

# It runs a script.

# npm run build

# npm publish — tag beta

git tag v1.2.3

# git push

### Part 1

version
CHANGELOG.md
git commit

### Part 2

npm run test

### Part 3

npm run build npm publish git tag v.1.2.3 git push

### Whole different process

## Less blocked

### Part 1

version
CHANGELOG.md
git commit

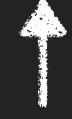

Your Machine

Part 2

npm run test

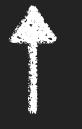

GitHub

Part 3

npm run build npm publish git tag v.1.2.3 git push

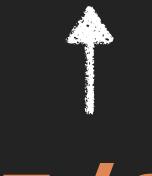

CI/CD

### Part 1

version
CHANGELOG.md
git commit

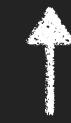

Your Machine

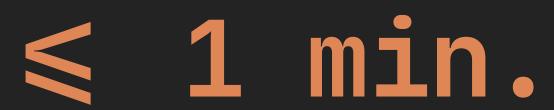

Whole different process

# Less mistakes

Part 1

version
CHANGELOG.md
git commit

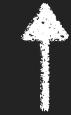

Your Machine

Not Your Responsibility

#### Whole different process

### Less nervous

#### Part 2

npm run test

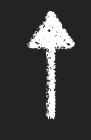

GitHub

Review Together

Whole different process

### Let's automate Part 1 & Part 3

#### Introducing

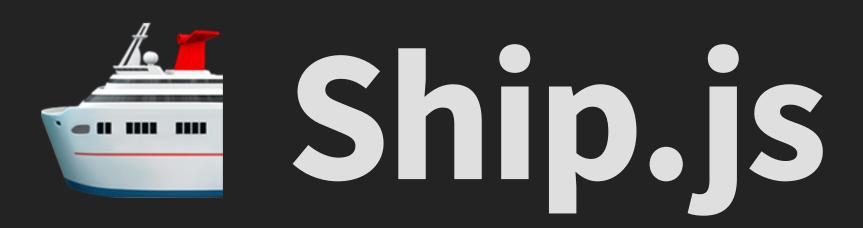

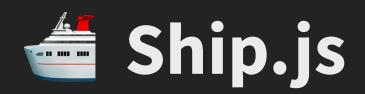

Part 1. shipjs prepare

Part 2. Review on GitHub

Part 3. shipjs trigger

you

you & colleagues

# Releasing Ship. js with Ship. js

Releasing Ship.js with Ship.js

0.20.0-beta.3 -- 0.20.0

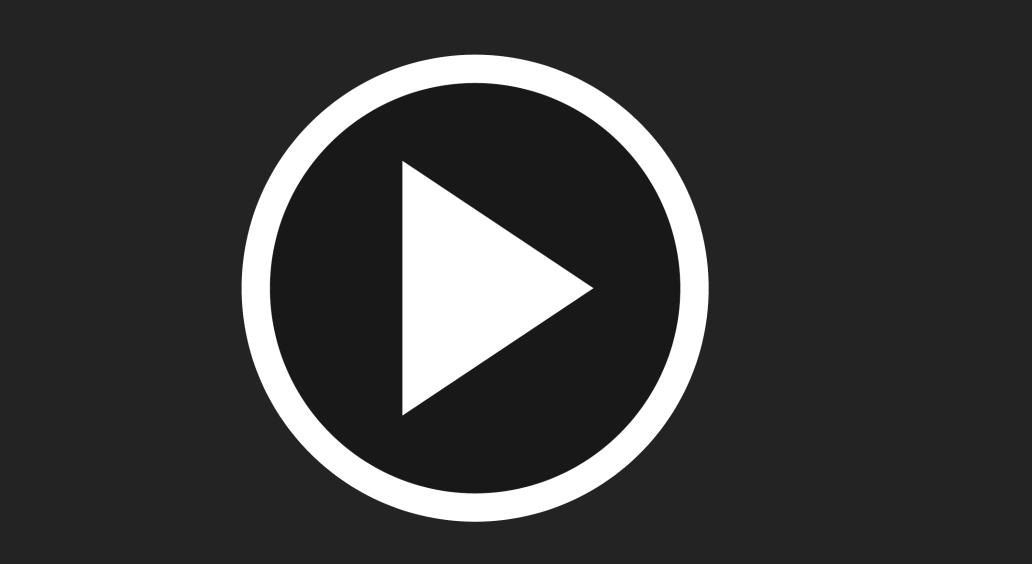

# eunjae-math-library

#### eunjae-math-library

"version": "0.1.0" "0.1.0"

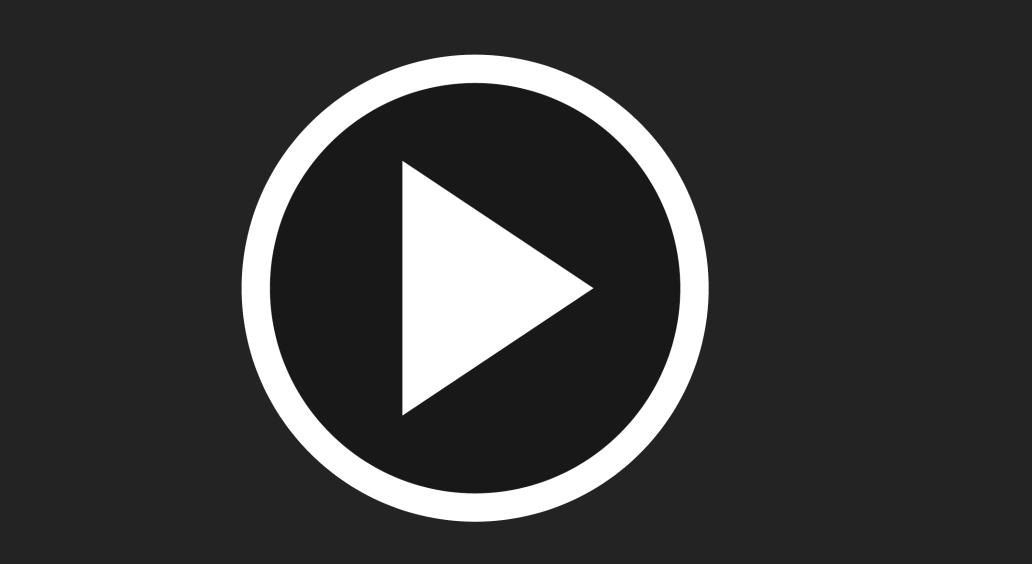

## shipjs setup

### GitHub Actions

### Useful Configurations

Introduction

**Getting Started** 

#### **Useful Configurations**

Monorepo

Extra work on updating version

Schedule your release

Assign Reviewers

Release Snapshot

SLACK\_INCOMING\_HOOK

Release somewhere else

How to Contribute?

Community

### Reference

All Configurations

Commands

Resources

# Configurable

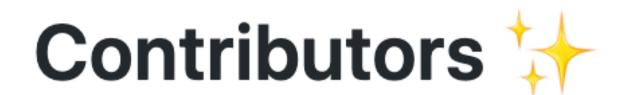

#### Thanks goes to these wonderful people (emoji key):

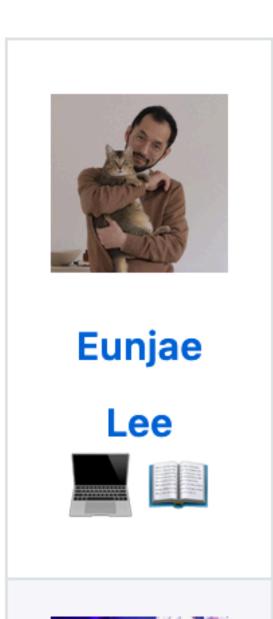

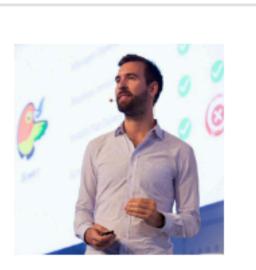

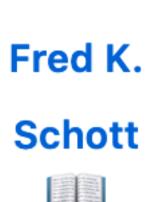

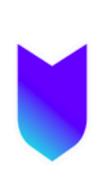

Yasuaki Uechi

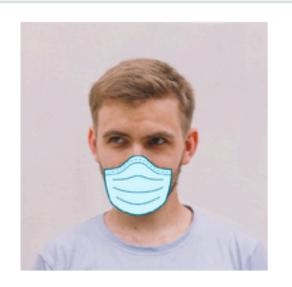

**Dmitry** Ivakhnenko

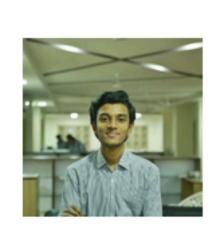

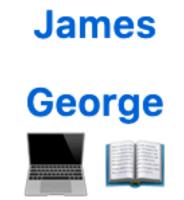

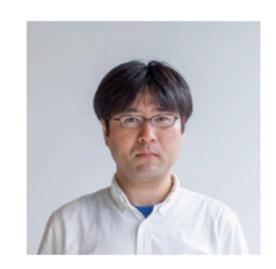

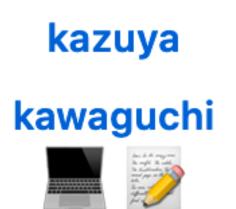

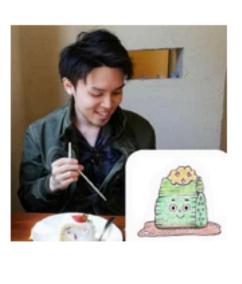

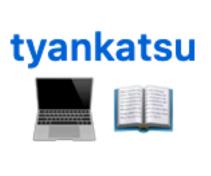

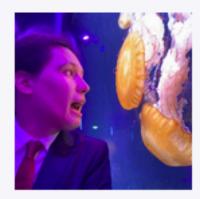

Haroen Viaene

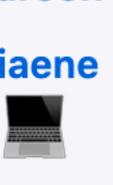

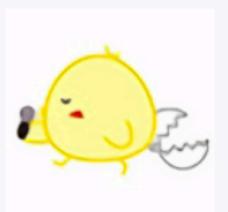

Shinya Ohyanagi

# Ship.js

### It's not about the tool.

### It's about the process.

# Enjoy your release

# Thank You!

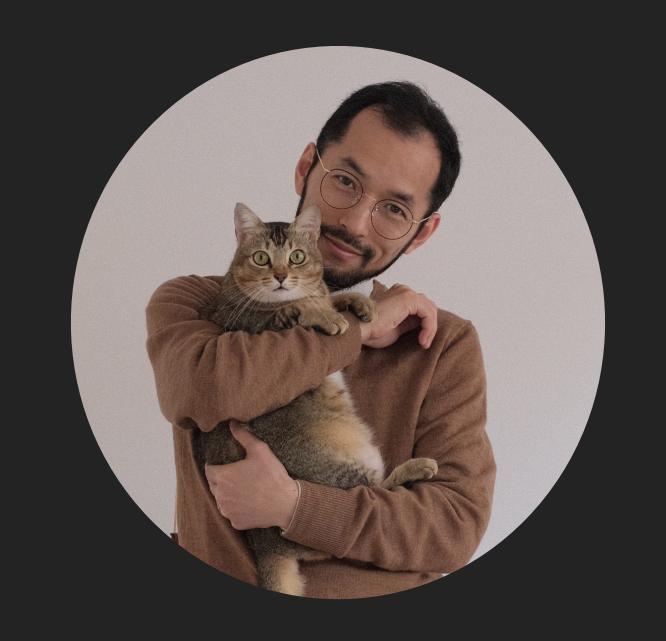

deunjae\_lee

oship\_js